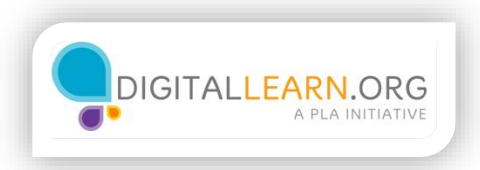

## Hacer un modelo de presupuesto

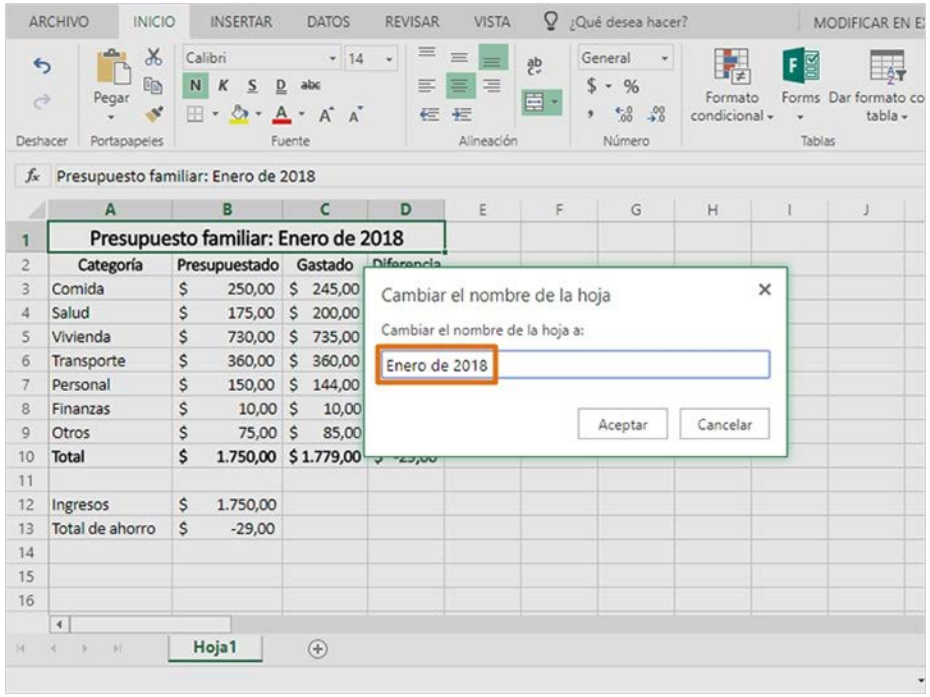

El presupuesto de este mes está completo. Ahora podemos usarlo como modelo para el próximo mes, en lugar de comenzar desde cero.

En la parte inferior de la ventana hay pestañas que representan cada hoja de trabajo. Podemos tener varias hojas de trabajo dentro del mismo archivo.

Primero, haga doble clic en la pestaña para nombrar esta hoja de trabajo. Escribiré el mes y el año, y haré clic en Aceptar.

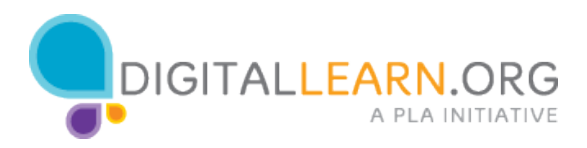

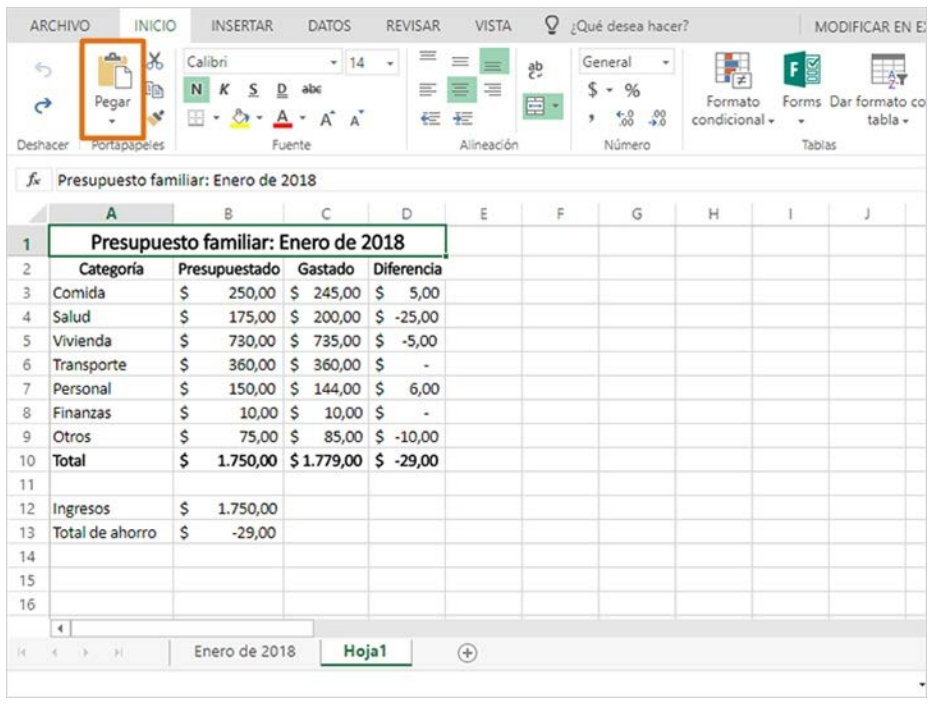

Luego, haga clic en el signo positivo para crear una nueva hoja de trabajo.

Volveremos a la primera hoja de trabajo y copiaremos todas las celdas. Puedo seleccionar todas las celdas con este botón triangular en la esquina superior izquierda de la hoja de cálculo. A continuación, hago clic en el ícono para copiar esas celdas.

Regresaré a nuestra hoja de trabajo en blanco y haré clic en Pegar.

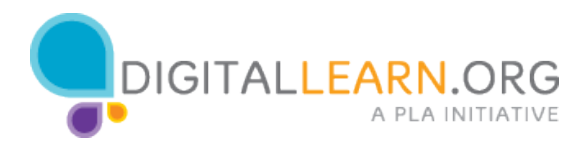

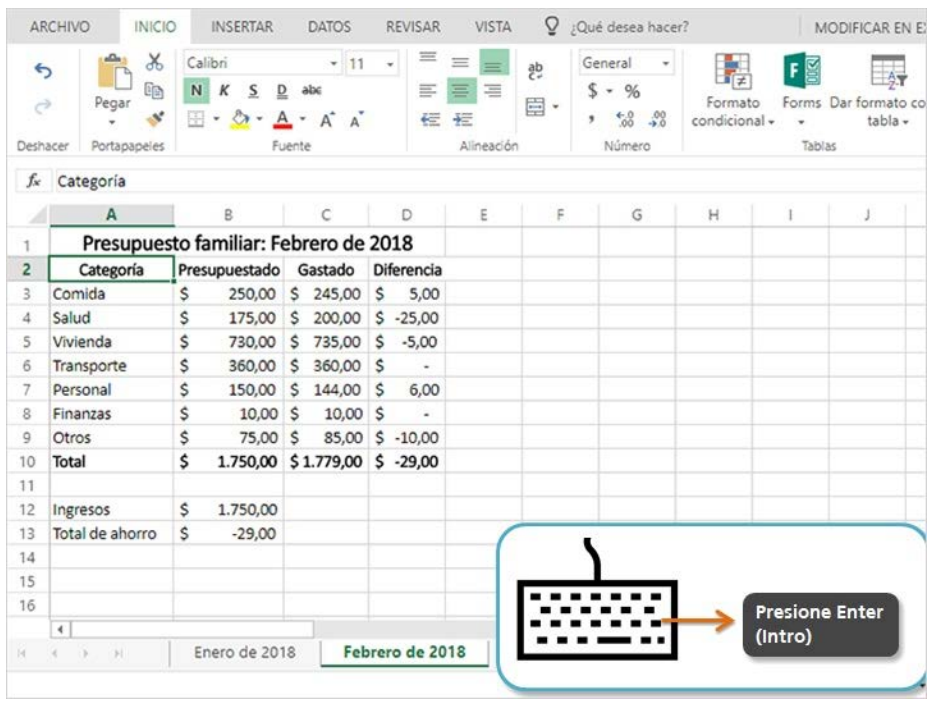

Ahora tenemos una hoja de trabajo duplicada. Le cambiaré el nombre para el próximo mes.

Necesitamos cambiar el mes en el encabezado. Puedo hacer doble clic en la celda para editar el texto.

Voy a hacer clic después del mes, borrar el texto presionando la tecla Backspace (Retroceso) y escribiré el mes nuevo. Presiono la tecla Enter para terminar de hacer el cambio.

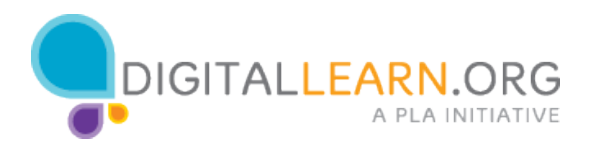

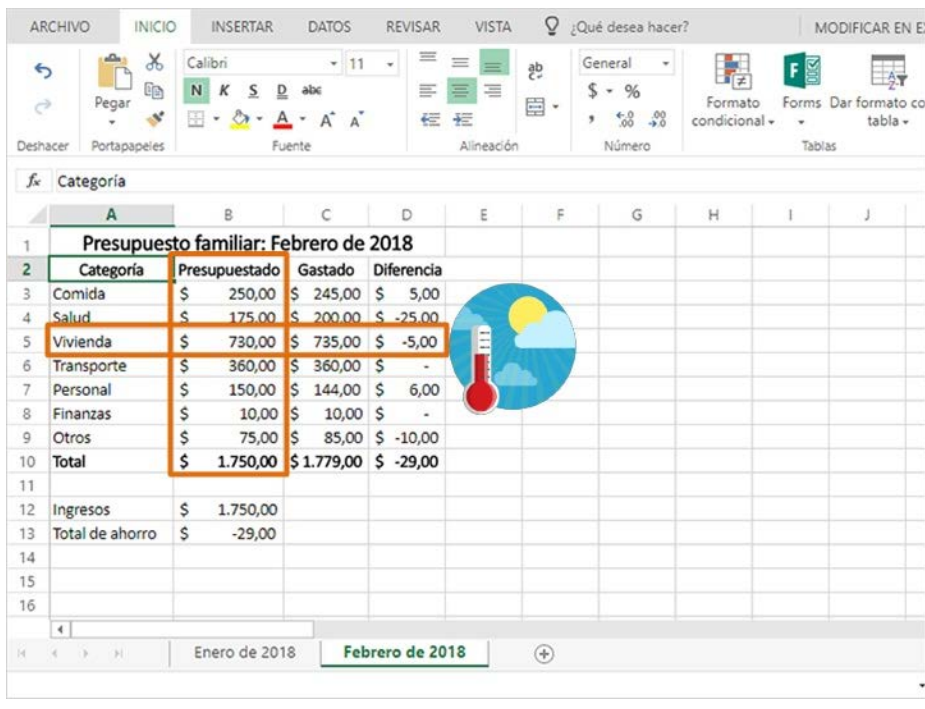

Algunos gastos pueden variar mucho de un mes a otro, por lo que es posible que deba revisar y editar sus cantidades estimadas. Por ejemplo, el costo de los servicios públicos puede cambiar entre temporadas dependiendo del costo de la calefacción y el aire acondicionado. Por ahora, dejaremos estas cantidades sin cambio.

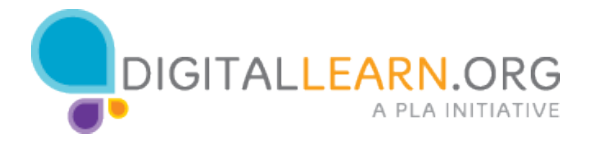

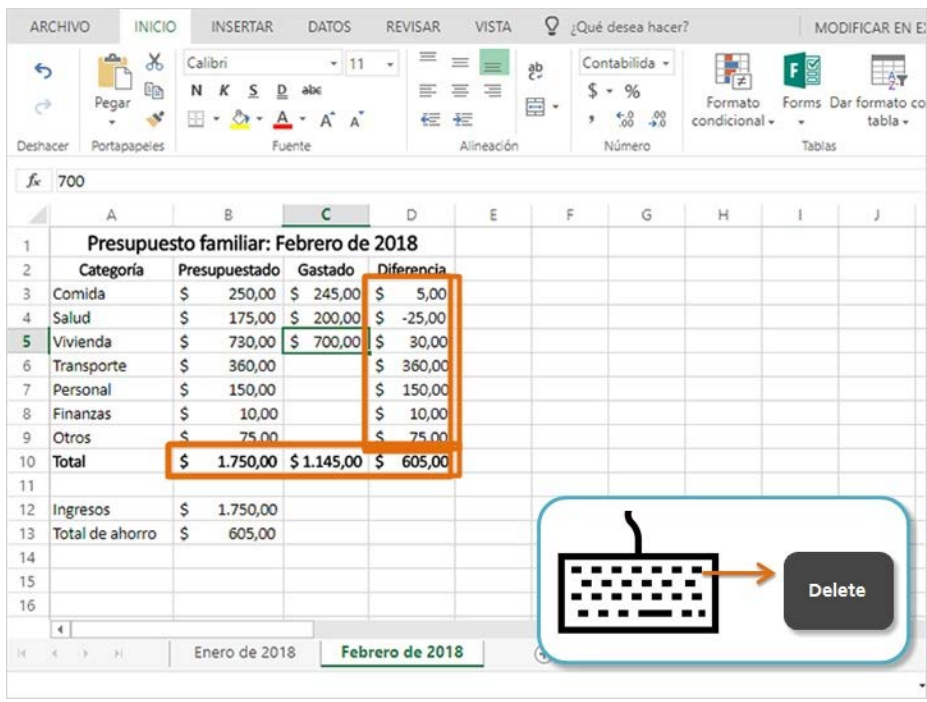

Podemos borrar las cantidades gastadas seleccionándolas y presionando "Delete" en el teclado. También eliminaré la cantidad de ingresos.

Fíjese que todas las fórmulas todavía están allí y listas para usarse. Cuando agrego algunos gastos para este mes, inmediatamente comienzan a llenarse.

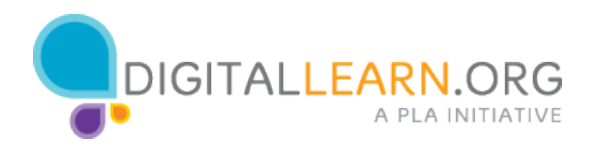

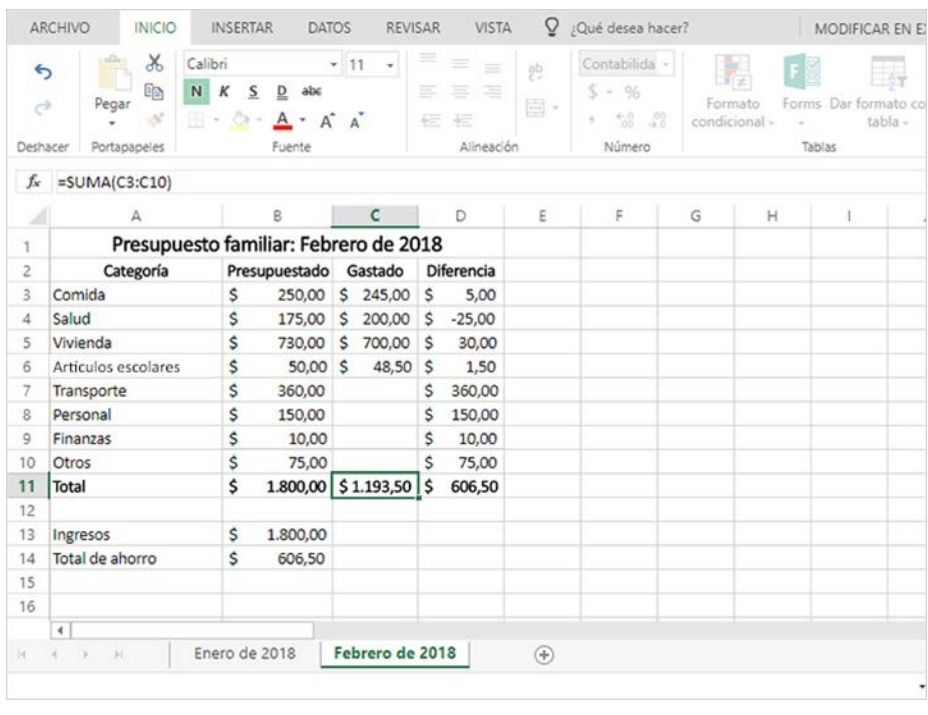

Si necesita agregar un nuevo gasto para un mes en particular, puede insertar una fila. Haga clic con el botón derecho en el encabezado de la fila y elija "Insertar". La nueva fila aparece justo arriba de donde hizo clic. Agregaré algunos gastos nuevos.

Cuando añade una fila, algunas veces el formato y las fórmulas se aplicarán automáticamente. Si no es así, puede aplicar el formato y verificar sus fórmulas para asegurarse de que aún sean precisas.

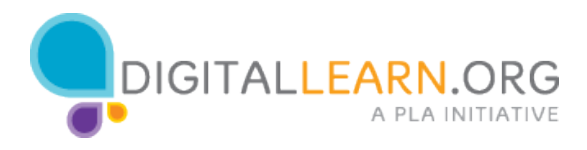

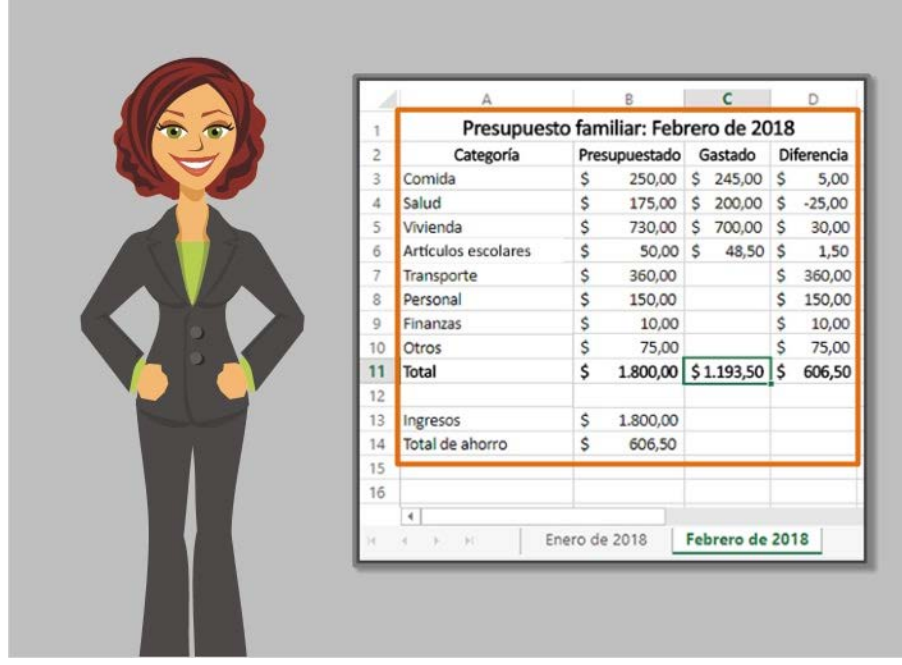

¡Nuestro presupuesto está completo! Podemos usar este presupuesto todos los meses para realizar un seguimiento de los ingresos y los gastos.

Puede personalizar el presupuesto para que muestre los gastos a los que necesita dar seguimiento, y usar fórmulas y funciones para que haga los cálculos rápidamente por usted.

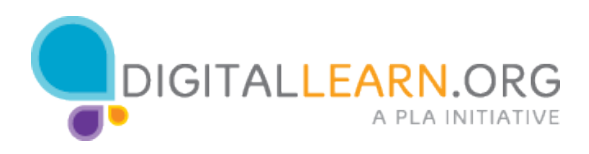